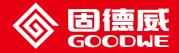

## EzLogger Pro SERIES USER MANUAL

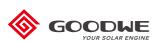

EzLogger Pro

Smart Data Logger

Ver 2.0 2021/07/27

## Table of Contents

| Chapter I: Safety Precautions                                      | 01 |
|--------------------------------------------------------------------|----|
| 1.1 Safety Instructions                                            | 01 |
| 1.2 Schematic Symbols                                              | 01 |
| Chapter II: Product Introduction                                   | 02 |
| 2.1 Product Introduction                                           | 02 |
| 2.2 Appearance Description                                         | 02 |
| 2.3 Description of LED Indicators                                  | 05 |
| Chapter III: Equipment Installation                                | 07 |
| 3.1 Packaging Information                                          | 07 |
| 3.2 Equipment Installation                                         | 08 |
| Chapter IV: Electrical Connection                                  | 10 |
| 4.1 Port Description                                               | 10 |
| 4.2 Connection to the Inverter                                     | 11 |
| 4.3 Connection to the Environmental Monitor and Meter              | 13 |
| 4.4 Connection to the Computer                                     | 14 |
| 4.5 Connection to the Ripple Control Receiver                      |    |
| 4.6 Connection to DRED                                             | 16 |
| Chapter V: LAN EzLogger Pro Data Upload and Function Configuration | 17 |
| 5.1 How to Use LAN EzLogger Pro                                    | 17 |
| 5.2 EzLogger Pro Configuration                                     | 18 |
| 5.3 Program Upgrade                                                | 27 |
| Chapter VI : Website Monitoring                                    | 28 |
| 6.1 Register A New User and Add A Power Station                    | 28 |
| 6.2 View Power Station Information                                 | 29 |
| Chapter VII : Technical Specifications                             | 31 |
| Chapter VIII : Certificationand Warranty                           | 32 |
| 8.1 Certification Mark                                             | 32 |
| 8.2 Warranty Certificate                                           | 32 |
| 8.3 Warranty Conditions                                            | 32 |
| 8.4 Disclaimer                                                     | 32 |

# **Chapter I: Safety Precautions**

## 1.1 Safety Instructions

EzLogger Pro produced by Jiangsu GoodWe Power Supply Technology Co., Ltd. (hereinafter "GoodWe") is designed and tested in strict accordance with the relevant safety regulations, however, as an electrical and electronic device, the following safety instructions shall be followed at the time of installation and maintenance, improper operation will cause personal injury and property damage to the operator and third party.

- 1. Prevent children from approaching EzLogger Pro.
- 2. Do not open the upper cover, unauthorized touching or replacement of components may cause personal injury and damage to EzLogger Pro, in this case, GoodWe will not be liable for such injury or damage or quality warranty.
- 3. Static electricity may damage electronic components, so appropriate measures shall be taken to prevent static electricity.

## 1.2 Schematic Symbols

|                  | Minor or moderate injury may be caused                                                   |
|------------------|------------------------------------------------------------------------------------------|
| X                | It shall not be disposed of as ordinary waste, a special route is required for recycling |
|                  | Keep upright, and do not tilt or put upside down                                         |
|                  | Recyclable                                                                               |
|                  | Fragile! Handle with care                                                                |
| Ť                | Keep away from moisture                                                                  |
| CE               | CE mark                                                                                  |
| $\bigtriangleup$ | Points of attention                                                                      |
|                  | Explanation                                                                              |

# **Chapter II: Product Introduction**

Introduce the appearance and function of EzLogger Pro.

## 2.1 Product Introduction

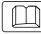

Introduce the main functions of EzLogger Pro.

EzLogger Pro is a dedicated device for the photovoltaic power generation system monitoring and management platform, which achieves interface aggregation, data acquisition, data storage, centralized monitoring, centralized maintenance and other functions for the inverters, environmental monitor, watthour meter and other devices in the photovoltaic power generation system.

## 2.2 Appearance Description

Introduce the appearance, specifications and ports of EzLogger Pro.

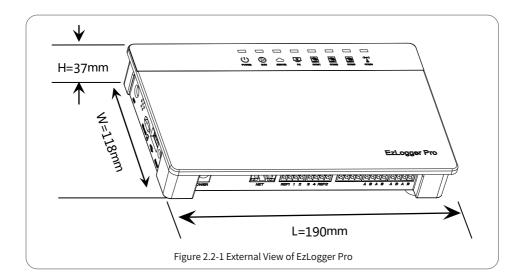

### Front of the box

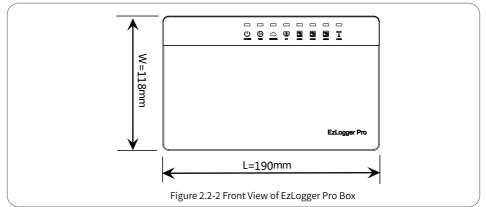

### Side of the box

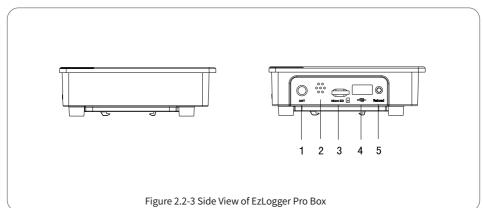

| No. | Port        | Port Description     |
|-----|-------------|----------------------|
| 1   | ANT         | Reserved Port        |
| 2   | Sound alarm | Buzzer sound hole    |
| 3   | Micro SD    | SD memory card slot  |
| 4   | USB         | USB slot             |
| 5   | Reload      | Factory reset button |

### Back of the box

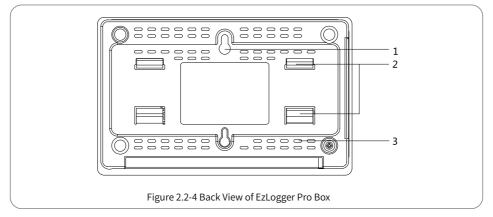

1. Wall mounting hole 2. Rail clip 3. Cooling vents

#### Top surface of the box

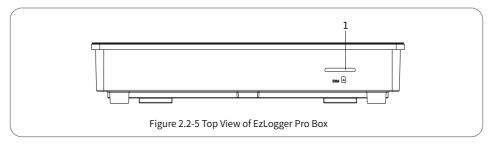

1. Reserved Slot

### Bottom surface of the box

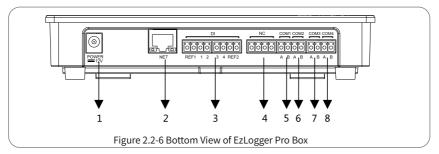

| No. | Port  | Port Description                                                          |
|-----|-------|---------------------------------------------------------------------------|
| 1   | POWER | Adapter 12VDC input                                                       |
| 2   | NET   | Ethernet port                                                             |
| 3   | DI    | DRED or RCR function port                                                 |
| 4   | NC    | Function reserved                                                         |
| 5   | COM1  | RS485 communication port 1 for inverter                                   |
| 6   | COM2  | RS485 communication port 2 for inverter                                   |
| 7   | COM3  | RS485 communication port 3 for inverter                                   |
| 8   | COM4  | RS485 communication port 4 for<br>environmental monitor and other devices |

## 2.3 Description of LED Indicators

Introduce the meaning of the LED indicators.

The LED indicators are as follows:

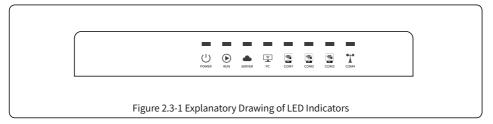

Description of the LED indicators is as follows:

| POWERBlue light OnPower supply is normalBlue light OffNo power supplyRUNBlue light flashes (1s)<br>Orff alternately)EzLogger Pro is running properly<br>Orff alternately)Blue light continue On or<br>OffEzLogger Pro is properly connected to the external network serverBlue light flashes (1s)<br>On/Off alternately)EzLogger Pro is properly connected to the router, but not connected<br>to the external network serverBlue light flashes (1s)<br>On/Off alternately)EzLogger Pro is properly connected to the computer software ProMatePCBlue light OffEzLogger Pro is not connected to the computer software ProMateBlue light OffEzLogger Pro is not connected to the computer software ProMatePCBlue light OnNumber of inverters actually acquired by EzLogger Pro is equal to<br>the parameter settingBlue light OffNumber of inverters actually acquired by EzLogger Pro is less than<br>to hor of inverters actually acquired by EzLogger Pro is equal to<br>the parameter settingBlue light OffNo inverter data acquired by EzLogger Pro is equal to<br>the parameter settingBlue light ConfNumber of inverters actually acquired by EzLogger Pro is equal to<br>the parameter settingBlue light flashes (1s)<br>On and 3s Off alternately)Number of inverters actually acquired by EzLogger Pro is less than<br>to he parameter settingBlue light OffNo inverter data acquired by EzLogger ProBlue light OffNo inverter actually acquired by EzLogger ProBlue light OffNo inverters actually acquired by EzLogger ProBlue light flashes (1s On<br>and 3s Off alternately)Number of i                                                                                                    | Port   | Status                 | Status Description                                                |
|----------------------------------------------------------------------------------------------------|--------|------------------------|-------------------------------------------------------------------|
| Blue light OffNo power supplyRUMBlue light flashes (1s<br>Or/Off alternately)EzLogger Pro is running properly<br>offBlue light continue On or<br>OffEzLogger Pro is not running properly<br>connected to the external network serverBlue light flashes (1s<br>Or/Off alternately)EzLogger Pro is properly connected to the router, but not connected<br>to the external network serverBlue light OffEzLogger Pro is connected to the computer software ProMatePCBlue light OffEzLogger Pro is not connected to the computer software ProMateBlue light OffEzLogger Pro is not connected to the computer software ProMatePCBlue light flashes (1s<br>On/Off alternately)Number of inverters actually acquired by EzLogger Pro is less than<br>the parameter settingBlue light flashes (1s<br>On and 3s Off alternately)Number of inverters actually acquired by EzLogger Pro is less than<br>the parameter settingCOM2Blue light flashes (1s<br>On/Off alternately)Number of inverters actually acquired by EzLogger Pro is equal to<br>the parameter settingBlue light flashes (1s<br>On/Off alternately)Number of inverters actually acquired by EzLogger Pro is equal to<br>the parameter settingBlue light flashes (1s<br>On/Off alternately)Number of inverters actually acquired by EzLogger Pro is less than<br>to the parameter settingCOM2Blue light flashes (1s On<br>and 3s Off alternately)Number of inverters actually acquired by EzLogger Pro is less than<br>to the parameter settingCOM3Blue light flashes (1s On<br>and 3s Off alternately)Number of inverters actually acquired by EzLogger Pro is less than<br>to the parameter setting </td <td></td> <td>Blue light On</td> <td>Power supply is normal</td> |        | Blue light On          | Power supply is normal                                            |
| RUNOn/Off alternately)E2LOgger Pro is running propertyBlue light continue On or<br>OffEzLogger Pro is not running properlySERVERBlue light continue On<br>On/Off alternately)E2Logger Pro is properly connected to the external network serverBlue light flashes (1s<br>On/Off alternately)E2Logger Pro is properly connected to the router, but not connected<br>to the external network serverPCBlue light OffE2Logger Pro is connected to the computer software ProMate<br>Blue light OffPCBlue light OffE2Logger Pro is not connected to the computer software ProMate<br>the parameter settingBlue light flashes (1s<br>On/Off alternately)Number of inverters actually acquired by E2Logger Pro is less than<br>the parameter settingBlue light flashes (1s<br>On and 3s Off alternately)Number of inverters actually acquired by E2Logger Pro is equal to<br>the parameter settingBlue light OffNo inverter data acquired by E2Logger ProCOM2Blue light flashes (1s<br>On/Off alternately)Blue light OffNo inverter satually acquired by E2Logger ProBlue light flashes (1s<br>On/Off alternately)Number of inverters actually acquired by E2Logger Pro is less than<br>to the parameter settingBlue light flashes (1s On<br>and 3s Off alternately)Number of inverters actually acquired by E2Logger ProBlue light OffNo inverter data acquired by E2Logger ProBlue light OffNo inverter data acquired by E2Logger ProBlue light OffNo inverter satually acquired by E2Logger ProBlue light flashes (1s On<br>and 3s Off alternately)Number of inverters actually acquired by E2Logger Pro                                                                                                    | POWER  | Blue light Off         | No power supply                                                   |
| Blue light continue On or<br>OffEzLogger Pro is not running properlySERVERBlue light continue On<br>Blue light flashes (1s<br>On/Off alternately)EzLogger Pro is properly connected to the external network server<br>to the external network serverBlue light OffEzLogger Pro is properly connected to the router, but not connected<br>to the external network serverPCBlue light OffEzLogger Pro is connected to the computer software ProMate<br>the parameter settingBlue light OffEzLogger Pro is not connected to the computer software ProMateCOM1Blue light flashes (1s<br>On/Off alternately)Blue light flashes (1s<br>On/Off alternately)Number of inverters actually acquired by EzLogger Pro is less than<br>the parameter settingBlue light OffNumber of inverters to be acquired according to EzLogger Pro the<br>parameter settingBlue light OffNumber of inverters actually acquired by EzLogger Pro is equal to<br>the parameter settingBlue light OffNumber of inverters actually acquired by EzLogger Pro is equal to<br>the parameter settingBlue light OffNumber of inverters actually acquired by EzLogger Pro is less than<br>on/Off alternately)COM2Blue light flashes (1s On<br>and 3s Off alternately)Blue light flashes (1s On<br>and 3s Off alternately)Number of inverters actually acquired by EzLogger Pro is equal to<br>the parameter settingBlue light flashes (1s On<br>and 3s Off alternately)Number of inverters actually acquired by EzLogger Pro is equal to the<br>the parameter settingBlue light OffNo inverter data acquired by EzLogger Pro is less than<br>on/Off alternately)Blue light flashes (1s O                                                                             | DUN    |                        | EzLogger Pro is running properly                                  |
| SERVERBlue light flashes (1s<br>On/Off alternately)EzLogger Pro is properly connected to the router, but not connected<br>to the external network serverPCBlue light OffEzLogger Pro network is not connectedBlue light OffEzLogger Pro is connected to the computer software ProMatePCBlue light OffEzLogger Pro is not connected to the computer software ProMateBlue light OffEzLogger Pro is not connected to the computer software ProMatePCBlue light OffEzLogger Pro is not connected to the computer software ProMateBlue light OffNumber of inverters actually acquired by EzLogger Pro is equal to<br>the parameter settingBlue light flashes (1s<br>On and 3s Off alternately)Number of inverters to be acquired according to EzLogger Pro the<br>parameter setting is not setBlue light OffNo inverter data acquired by EzLogger Pro is equal to<br>the parameter settingBlue light OffNumber of inverters actually acquired by EzLogger Pro is equal to<br>the parameter settingBlue light OffNumber of inverters actually acquired by EzLogger Pro is less than<br>to the parameter settingCOM2Blue light flashes (1s On<br>and 3s Off alternately)Blue light OffNo inverter data acquired by EzLogger ProBlue light OffNo inverter satually acquired by EzLogger Pro is equal to<br>the parameter settingBlue light OffNo inverter actually acquired by EzLogger ProBlue light OffNo inverter actually acquired by EzLogger ProBlue light OffNo inverter satually acquired by EzLogger ProBlue light OffNo inverter satually acquired by EzLogger Pro <td>KUN</td> <td></td> <td>EzLogger Pro is not running properly</td>                                                                                        | KUN    |                        | EzLogger Pro is not running properly                              |
| SERVER<br>Blue light Offto the external network serverBlue light OffEzLogger Pro network is not connectedPCBlue light OnEzLogger Pro is connected to the computer software ProMatePCBlue light OffEzLogger Pro is not connected to the computer software ProMateBLWBlue light OffEzLogger Pro is not connected to the computer software ProMateBLWBlue light OffEzLogger Pro is not connected to the computer software ProMateAntipe StateNumber of inverters actually acquired by EzLogger Pro is least than<br>on/Off alternately)Blue light flashes (1s)<br>On/Off alternately)Number of inverters actually acquired by EzLogger Pro the<br>parameter setting is not setBlue light OffNo inverter data acquired by EzLogger ProBlue light OffNo inverter data acquired by EzLogger ProBlue light OffNumber of inverters actually acquired by EzLogger Pro is equal to<br>the parameter settingBlue light OnNumber of inverters actually acquired by EzLogger Pro is less than<br>to the parameter settingCOM2Blue light flashes (1s On<br>and 3s Off alternately)Blue light OffNo inverter data acquired by EzLogger ProBlue light OffNo inverter satually acquired by EzLogger ProBlue light OffNo inverters actually acquired by EzLogger ProCOM3Blue light OnBlue light OnNumber of inverters actually acquired by EzLogger Pro is less than<br>to the parameter settingBlue light OffNo inverter data acquired by EzLogger Pro is less than<br>on/Off alternately)COM3Blue light OnBlue light                                                                                                    |        | Blue light continue On | EzLogger Pro is properly connected to the external network server |
| PCBlue light OnEzLogger Pro is connected to the computer software ProMateBlue light OffEzLogger Pro is not connected to the computer software ProMateBlue light OnNumber of inverters actually acquired by EzLogger Pro is equal to<br>the parameter settingCOM1Blue light flashes (1s<br>On and 3s Off alternately)Number of inverters actually acquired by EzLogger Pro is less than<br>the parameter settingBlue light OffNo inverter software ProMateBlue light OffNumber of inverters actually acquired by EzLogger Pro is less than<br>the parameter settingBlue light OffNo inverter data acquired by EzLogger ProBlue light OffNo inverter data acquired by EzLogger ProBlue light OffNumber of inverters actually acquired by EzLogger Pro is equal to<br>the parameter settingBlue light flashes (1s<br>On/Off alternately)Number of inverters actually acquired by EzLogger Pro is less than<br>to the parameter settingCOM2Blue light flashes (1s<br>On/Off alternately)Number of inverters actually acquired by EzLogger Pro is less than<br>to the parameter settingCOM3Blue light OffNo inverter data acquired by EzLogger ProBlue light OnNumber of inverters actually acquired by EzLogger Pro is equal to the<br>parameter settingBlue light OnNumber of inverters actually acquired by EzLogger Pro is less than<br>to the parameter settingCOM3Blue light OnNumber of inverters actually acquired by EzLogger Pro is less than<br>the parameter settingCOM4Blue light OnffNo inverter data acquired by EzLogger ProBlue light OffNo inverter satually acquired                                                                                                    | SERVER |                        |                                                                   |
| PCBlue light OffEzLogger Pro is not connected to the computer software ProMateBlue light OffEzLogger Pro is not connected to the computer software ProMateBlue light OnNumber of inverters actually acquired by EzLogger Pro is equal to<br>the parameter settingBlue light flashes (1s<br>On/Off alternately)Number of inverters actually acquired by EzLogger Pro is less than<br>the parameter settingBlue light flashes (1s<br>On and 3s Off alternately)Number of inverters to be acquired according to EzLogger Pro the<br>parameter setting is not setBlue light OffNo inverter data acquired by EzLogger ProBlue light OnNumber of inverters actually acquired by EzLogger Pro is equal to<br>the parameter settingBlue light flashes (1s<br>On/Off alternately)Number of inverters actually acquired by EzLogger Pro is less than<br>to the parameter settingCOM2Blue light flashes (1s<br>On/Off alternately)Number of inverters actually acquired by EzLogger Pro is less than<br>to the parameter settingCOM3Blue light flashes (1s On<br>and 3s Off alternately)Number of inverters to be acquired according to EzLogger Pro<br>parameter settingCOM3Blue light flashes (1s On<br>and 3s Off alternately)Number of inverters actually acquired by EzLogger Pro is less than<br>the parameter settingCOM3Blue light flashes (1s On<br>and 3s Off alternately)Number of inverters actually acquired by EzLogger Pro is less than<br>the parameter settingCOM3Blue light flashes (1s On<br>and 3s Off alternately)Number of inverters actually acquired by EzLogger Pro<br>parameter settingBlue light OffNo inverter data acquired by EzLogger Pro<                                                                   |        | Blue light Off         | EzLogger Pro network is not connected                             |
| Blue light OffEzLogger Pro is not connected to the computer software ProMateBlue light OnNumber of inverters actually acquired by EzLogger Pro is equal to<br>the parameter settingBlue light flashes (1s<br>On/Off alternately)Number of inverters actually acquired by EzLogger Pro is less than<br>the parameter settingBlue light flashes (1s<br>On and 3s Off alternately)Number of inverters to be acquired according to EzLogger Pro the<br>parameter setting is not setBlue light OffNo inverter data acquired by EzLogger ProBlue light flashes (1s<br>On/Off alternately)Number of inverters actually acquired by EzLogger ProBlue light flashes (1s<br>On/Off alternately)Number of inverters actually acquired by EzLogger Pro is equal to<br>the parameter settingBlue light flashes (1s<br>On/Off alternately)Number of inverters actually acquired by EzLogger Pro is less than<br>to the parameter settingCOM2Blue light flashes (1s On<br>and 3s Off alternately)Number of inverters to be acquired according to EzLogger Pro<br>parameter setting is not setBlue light OffNo inverter data acquired by EzLogger ProBlue light OffNo inverter data acquired by EzLogger ProCOM3Blue light flashes (1s On<br>and 3s Off alternately)Blue light flashes (1s On<br>and 3s Off alternately)Number of inverters actually acquired by EzLogger Pro is less than<br>the parameter settingCOM3Blue light flashes (1s On<br>and 3s Off alternately)Number of inverters actually acquired by EzLogger Pro<br>parameter settingBlue light OffNo inverter data acquired by EzLogger ProIs est the<br>parameter settingBlue light flashe                                                                                     | DC     | Blue light On          | EzLogger Pro is connected to the computer software ProMate        |
| COM1Elue light Onthe parameter settingBlue light flashes (1s<br>On/Off alternately)Number of inverters actually acquired by EzLogger Pro is less than<br>the parameter settingBlue light flashes (1s<br>On and 3s Off alternately)Number of inverters to be acquired according to EzLogger Pro the<br>parameter setting is not setBlue light OffNo inverter data acquired by EzLogger ProBlue light OffNo inverter data acquired by EzLogger ProBlue light OffNumber of inverters actually acquired by EzLogger Pro is equal to<br>the parameter settingBlue light flashes (1s<br>On/Off alternately)Number of inverters actually acquired by EzLogger Pro is less than<br>to the parameter settingBlue light flashes (1s On<br>and 3s Off alternately)Number of inverters to be acquired according to EzLogger Pro<br>parameter setting is not setBlue light OffNo inverter data acquired by EzLogger ProBlue light flashes (1s On<br>and 3s Off alternately)Number of inverters to be acquired according to EzLogger Pro<br>parameter setting is not setBlue light OffNo inverter data acquired by EzLogger Pro is equal to that to<br>the parameter settingCOM3Blue light flashes (1s<br>On/Off alternately)Blue light flashes (1s On<br>and 3s Off alternately)Number of inverters actually acquired by EzLogger Pro is less than<br>the parameter settingCOM3Blue light flashes (1s On<br>and 3s Off alternately)Blue light flashes (1s On<br>and 3s Off alternately)Number of inverters to be acquired according to EzLogger Pro<br>parameter settingBlue light flashes (1s On<br>and 3s Off alternately)Number of inverters to be acquired ac                                                                             | FC     | Blue light Off         | EzLogger Pro is not connected to the computer software ProMate    |
| COM1On/Off alternately)the parameter settingBlue light flashes (1s<br>On and 3s Off alternately)Number of inverters to be acquired according to EzLogger Pro the<br>parameter setting is not setBlue light OffNo inverter data acquired by EzLogger ProBlue light OffNumber of inverters actually acquired by EzLogger Pro is equal to<br>the parameter settingBlue light OnNumber of inverters actually acquired by EzLogger Pro is less than<br>to the parameter settingCOM2Blue light flashes (1s<br>On/Off alternately)Number of inverters actually acquired by EzLogger Pro is less than<br>to the parameter settingBlue light flashes (1s On<br>and 3s Off alternately)Number of inverters to be acquired according to EzLogger Pro<br>parameter setting is not setBlue light OffNo inverter data acquired by EzLogger ProBlue light OffNo inverter data acquired by EzLogger ProBlue light OnNumber of inverters actually acquired by EzLogger Pro is equal to that to<br>the parameter settingBlue light flashes (1s<br>On/Off alternately)Number of inverters actually acquired by EzLogger Pro is less than<br>the parameter settingCOM3Blue light flashes (1s<br>On/Off alternately)Blue light flashes (1s On<br>and 3s Off alternately)Number of inverters to be acquired according to EzLogger Pro<br>parameter setting is not setBlue light OffNo inverter data acquired by EzLogger ProBlue light OffNo inverter data acquired by EzLogger ProBlue light OffNo inverter data acquired by EzLogger ProBlue light OffNo inverter data acquired by EzLogger ProBlue light OffN                                                                                                    |        | Blue light On          |                                                                   |
| On and 3s Off alternately)parameter setting is not setBlue light OffNo inverter data acquired by EzLogger ProBlue light OffNumber of inverters actually acquired by EzLogger Pro is equal to<br>the parameter settingBlue light Iashes (1s<br>On/Off alternately)Number of inverters actually acquired by EzLogger Pro is less than<br>to the parameter settingBlue light flashes (1s On<br>and 3s Off alternately)Number of inverters to be acquired according to EzLogger Pro<br>parameter setting is not setBlue light OffNo inverter data acquired by EzLogger ProBlue light OffNo inverter data acquired by EzLogger ProBlue light OffNo inverter data acquired by EzLogger ProBlue light OnNumber of inverters actually acquired by EzLogger Pro is equal to that to<br>the parameter settingCOM3Blue light flashes (1s<br>On/Off alternately)Blue light flashes (1s On<br>and 3s Off alternately)Number of inverters actually acquired by EzLogger Pro is less than<br>the parameter settingCOM3Blue light flashes (1s On<br>and 3s Off alternately)Blue light offNo inverter data acquired by EzLogger ProBlue light OffNo inverter data acquired by EzLogger ProBlue light OffNo inverter data acquired by EzLogger ProBlue light OffNo inverter data acquired by EzLogger ProBlue light OffNo inverter data acquired by EzLogger ProBlue light OffNo inverter data acquired by EzLogger ProBlue light OffNo inverter data acquired by EzLogger ProBlue light OffNo inverter data acquired by EzLogger ProBlue light Off <t< td=""><td>COM1</td><td></td><td></td></t<>                                                                                                    | COM1   |                        |                                                                   |
| COM2Blue light OnNumber of inverters actually acquired by EzLogger Pro is equal to<br>the parameter settingBlue light flashes (1s<br>On/Off alternately)Number of inverters actually acquired by EzLogger Pro is less than<br>to the parameter settingBlue light flashes (1s On<br>and 3s Off alternately)Number of inverters to be acquired according to EzLogger Pro<br>parameter setting is not setBlue light OffNo inverter data acquired by EzLogger ProBlue light OffNo inverter data acquired by EzLogger ProBlue light OnNumber of inverters actually acquired by EzLogger Pro is equal to that to<br>the parameter settingBlue light flashes (1s<br>On/Off alternately)Number of inverters actually acquired by EzLogger Pro is less than<br>the parameter settingCOM3Blue light flashes (1s<br>On/Off alternately)Blue light flashes (1s On<br>and 3s Off alternately)Number of inverters to be acquired according to EzLogger Pro<br>parameter settingBlue light flashes (1s On<br>and 3s Off alternately)Number of inverters to be acquired according to EzLogger Pro<br>parameter setting is not setBlue light OffNo inverter data acquired by EzLogger ProBlue light OffNo inverter data acquired by EzLogger ProCOM4Blue light OnCommunication of external environmental monitor and other<br>devices is normal                                                                                                    |        |                        |                                                                   |
| Blue light Onthe parameter settingSecurityCOM2Blue light flashes (1s<br>On/Off alternately)Number of inverters actually acquired by EzLogger Pro is less than<br>to the parameter settingBlue light flashes (1s On<br>and 3s Off alternately)Number of inverters to be acquired according to EzLogger Pro<br>parameter setting is not setBlue light OffNo inverter data acquired by EzLogger ProBlue light OffNo inverter data acquired by EzLogger ProBlue light OnNumber of inverters actually acquired by EzLogger Pro is equal to that to<br>the parameter settingBlue light flashes (1s<br>On/Off alternately)Number of inverters actually acquired by EzLogger Pro is less than<br>the parameter settingBlue light flashes (1s<br>On/Off alternately)Number of inverters actually acquired by EzLogger Pro is less than<br>the parameter settingBlue light flashes (1s On<br>and 3s Off alternately)Number of inverters to be acquired according to EzLogger Pro<br>parameter setting is not setBlue light OffNo inverter data acquired by EzLogger ProBlue light OffNo inverter data acquired by EzLogger ProCOM4Blue light OnCOM4Communication of external environmental monitor and other<br>devices is normal                                                                                                    |        | Blue light Off         | No inverter data acquired by EzLogger Pro                         |
| COM2         On/Off alternately)         to the parameter setting           Blue light flashes (1s On<br>and 3s Off alternately)         Number of inverters to be acquired according to EzLogger Pro<br>parameter setting is not set           Blue light Off         No inverter data acquired by EzLogger Pro           Blue light On         Number of inverters actually acquired by EzLogger Pro is equal to that to<br>the parameter setting           Blue light flashes (1s<br>On/Off alternately)         Number of inverters actually acquired by EzLogger Pro is less than<br>the parameter setting           Blue light flashes (1s<br>On/Off alternately)         Number of inverters to be acquired according to EzLogger Pro<br>parameter setting           Blue light flashes (1s<br>On/Off alternately)         Number of inverters to be acquired according to EzLogger Pro<br>parameter setting is not set           Blue light Off         No inverter data acquired by EzLogger Pro           Blue light Off         No inverter data acquired by EzLogger Pro           COM4         Blue light On         Communication of external environmental monitor and other<br>devices is normal                                                                                                    |        | Blue light On          |                                                                   |
| and 3s Off alternately)       parameter setting is not set         Blue light Off       No inverter data acquired by EzLogger Pro         Blue light Off       Number of inverters actually acquired by EzLogger Pro is equal to that to the parameter setting         Blue light flashes (1s On/Off alternately)       Number of inverters actually acquired by EzLogger Pro is less than the parameter setting         Blue light flashes (1s On/off alternately)       Number of inverters to be acquired according to EzLogger Pro parameter setting is not set         Blue light Off       No inverter data acquired by EzLogger Pro         Blue light Off       No inverter data acquired by EzLogger Pro         COM4       Blue light On                                                                                                    | COM2   |                        |                                                                   |
| COM3         Blue light On         Number of inverters actually acquired by EzLogger Pro is equal to that to the parameter setting           Blue light flashes (1s On/Off alternately)         Number of inverters actually acquired by EzLogger Pro is less than the parameter setting           Blue light flashes (1s On and 3s Off alternately)         Number of inverters to be acquired according to EzLogger Pro parameter setting is not set           Blue light Off         No inverter data acquired by EzLogger Pro           Blue light Off         No inverter data acquired by EzLogger Pro           COM4         Blue light On                                                                                                    |        |                        |                                                                   |
| COM3     Blue light flashes (1s<br>On/Off alternately)     Number of inverters actually acquired by EzLogger Pro is less than<br>the parameter setting       Blue light flashes (1s On<br>and 3s Off alternately)     Number of inverters to be acquired according to EzLogger Pro<br>parameter setting is not set       Blue light Off     No inverter data acquired by EzLogger Pro       Blue light On     Communication of external environmental monitor and other<br>devices is normal                                                                                                    |        | Blue light Off         | No inverter data acquired by EzLogger Pro                         |
| COM3         On/Off alternately)         the parameter setting           Blue light flashes (1s On and 3s Off alternately)         Number of inverters to be acquired according to EzLogger Pro parameter setting is not set           Blue light Off         No inverter data acquired by EzLogger Pro           COM4         Blue light On                                                                                                    |        | Blue light On          |                                                                   |
| and 3s Off alternately)     parameter setting is not set       Blue light Off     No inverter data acquired by EzLogger Pro       COM4     Blue light On     Communication of external environmental monitor and other devices is normal                                                                                                    | COM3   |                        |                                                                   |
| COM4 Blue light On Communication of external environmental monitor and other devices is normal                                                                                                    |        |                        |                                                                   |
| COM4 Blue light On devices is normal                                                                                                    |        | Blue light Off         | No inverter data acquired by EzLogger Pro                         |
| Blue light Off No external environmental monitor and other devices                                                                                                    | COM4   | Blue light On          |                                                                   |
|                                                                                                    |        | Blue light Off         | No external environmental monitor and other devices               |

# Chapter III: Equipment Installation

Introduce the packaging information and installation process of EzLogger Pro.

## 3.1 Packaging Information

Introduce the packaged accessories of EzLogger Pro.

After opening the EzLogger Pro package, please check whether the accessories are complete and there is any apparent damage. If there is any damage or certain items are missing, please contact your dealer.

Delivery diagram of accessories:

|                    |                  | 0                                                                                                    | Wi-Fi<br>Configuration                      |
|--------------------|------------------|----------------------------------------------------------------------------------------------------|---------------------------------------------|
| EzLogger Pro x1    | Power adapter x1 | Guide rail x1                                                                                                    | WiFi Configuration x 1<br>(WiFi model only) |
|                    |                  | and the second second sec |                                             |
| Expansion screw x2 | User manual x1   | Wiring terminal x4                                                                                                    |                                             |

Power adapter models will be determined according to the safety regulations of export destination countries.

## 3.2 Equipment Installation

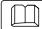

Introduction the installation process of EzLogger Pro.

#### 3.2.1 Choose the installation location

The following points shall be considered when you select the installation location:

- 1. The ingress protection rating of EzLogger Pro is IP20, so it has no waterproof performance and is for indoor use only.
- 2. The installation method and location shall be suitable for the weight and size of EzLogger Pro.
- 3. The installation location shall be well-ventilated away from direct sunlight, and ensure the ambient temperature is within the range of  $-20^{\circ}$ C ~  $60^{\circ}$ C.

#### 3.2.2 Install EzLogger Pro

There are three installation methods for EzLogger Pro, namely, table surface mounting, wall mounting and rail mounting.

Installation method 1: Table surface mounting

Please select the table surface mounting method for EzLogger Pro so as not avoid damage to EzLogger Pro due to falling. Do not put EzLogger Pro in a location where it touches cables easily so as to avoid signal interruption due to cable touching.

Installation method 2: Wall mounting Steps:

1. Drill two circular holes in the wall. The distance between the two circular holes is

70mm, the hole diameter is 8mm, and the screw head protrudes 4mm.

2. Hang the wall mounting holes on the back of EzLogger Pro onto the screws.

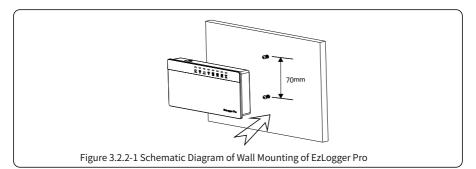

Installation method 3: Rail mounting Steps:

1. Drill two circular holes in the wall, the distance between the two circular holes is 100mm,

the hole diameter is 8mm, and the hole depth is 40mm.

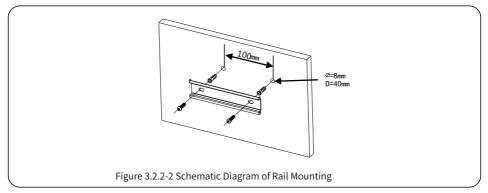

2. Install the guide rail on the wall.

3. Install EzLogger Pro on the guide rail.

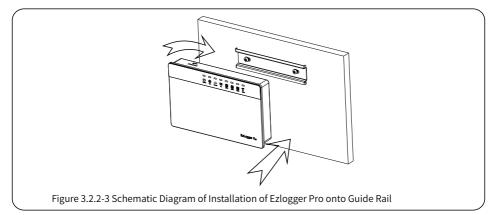

# **Chapter IV: Electrical Connection**

Introduce how EzLogger Pro is electrically connected to the inverter, computer, environmental monitor, meter and other devices.

## 4.1 Port Description

Introduce the ports of EzLogger Pro for connection with the inverters and their functions.

The schematic diagram of the ports on the bottom surface of EzLogger Pro is as follows:

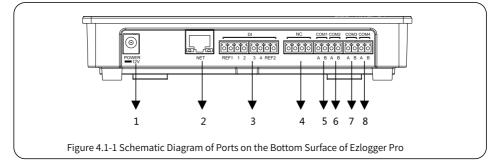

The ports on the bottom surface of EzLogger Pro are described as follows:

| No. | Port  | Port Description                                                          |
|-----|-------|---------------------------------------------------------------------------|
| 1   | POWER | Adapter 12VDC input                                                       |
| 2   | NET   | Ethernet port                                                             |
| 3   | DI    | DRED or RCR function port                                                 |
| 4   | NC    | Function reserved                                                         |
| 5   | COM1  | RS485 communication port 1 for inverter                                   |
| 6   | COM2  | RS485 communication port 2 for inverter                                   |
| 7   | COM3  | RS485 communication port 3 for inverter                                   |
| 8   | COM4  | RS485 communication port 4 for<br>environmental monitor and other devices |

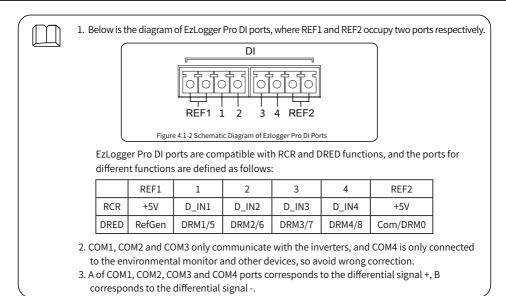

## 4.2 Connection to the Inverter

Introduce how EzLogger Pro is connected to the inverter.

#### 4.2.1 Connection to a single inverter

Introduce RS485 communication connection mode between EzLogger Pro and the inverter.

Through RS485, the inverter is connected to EzLogger Pro for communication, and EzLogger Pro has 3 RS485 ports, namely COM1, COM2 and COM 3.

The diagram of COM1, COM2 and COM3 ports of EzLogger Pro is as follows:

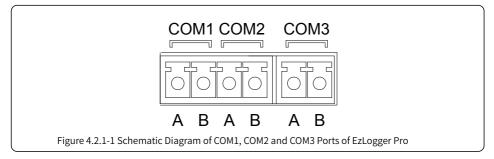

COM ports are described as follows:

| Port  | Symbol | Description                         |
|-------|--------|-------------------------------------|
| COM1  | A      | RS485A, RS485 differential signal + |
| COMI  | В      | RS485B, RS485 differential signal - |
| COM2  | A      | RS485A, RS485 differential signal + |
| COMZ  | В      | RS485B, RS485 differential signal - |
| СОМЗ  | A      | RS485A, RS485 differential signal + |
| COMIS | В      | RS485B, RS485 differential signal - |

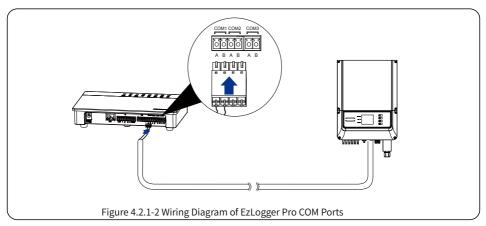

Steps:

- 1. Select a RS485 communication cable of appropriate length (≤1000m).
- 2. First strip off the insulating layer at both ends of the communication cable.
- 3. Then connect one core of the communication cable with terminal A of EzLogger Pro COM port, and the other core with terminal B of EzLogger Pro COM port.
- 4. Another side connect to inverter, please refer to the meaning of RS485 port of inverter. Note that COM"A" of Ezlogger Pro connect to the RS485"A" of inverter, COM"B" of Ezlogger Pro connect to the RS485"B" of inverter.

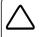

- 1. RS485 communication cable shall be a standard RS485 communication shielded twisted pair wire.
- 2. Inverter communication cable can only be connected to EzLogger Pro's COM1, COM2 and COM3.
- 3. A single COM port of EzLogger Pro supports a maximum of 20 inverters, and 3 COM ports support a total of 60 inverters.

Description of connection of communication cable with the terminal block:

- 1. First press and hold the corresponding white contact sheet of the wiring terminal to spring up the elastic metal sheet of the wiring terminal.
- 2. Insert the stripped portion of the wire cores into the terminal.
- 3. Release the white contact sheet to fasten the wire cores.

#### 4.2.2 Connection to multiple inverters

Introduce how EzLogger Pro is connected to multiple inverters.

When EzLogger Pro is connected to multiple inverters, "hand-in-hand" connection method can be used; each inverter has two multiplexed RS485 communication ports, and one RS485 port of the inverter is connected to one RS485 port of the next inverter. Note that port A shall correspond to Port A, and Port B shall correspond to Port B, and the number of inverters connected to a single COM port shall not exceed 20.

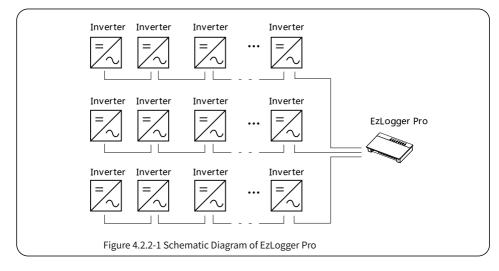

## 4.3 Connection to the Environmental Monitor and Meter

Introduce how EzLogger Pro is connected to the environmental monitor and meter.

When EzLogger Pro is connected to the environment monitor , meter and other devices, COM4 port shall be used.

Schematic diagram of COM4 port is as follows:

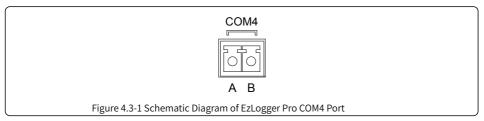

Description of COM4:

| Port | Symbol | Description                         |
|------|--------|-------------------------------------|
| COM4 | А      | RS485A, RS485 differential signal + |
| COM4 | В      | RS485B, RS485 differential signal - |

Steps:

- 1. connect one end of the communication line to the RS485 port of the environment monitor and the meter.
- 2. connect the other end of the communication line to the COM4 port of EzLogger Pro.

Please make sure that the RS485 + of the environmental monitor and meter is connected to COM4 "A"

of EzLogger Pro, and the RS485 - of the environmental monitor and meter is connected to COM4 "B" of

EzLogger Pro. Environmental monitor , meter and other devices can only be connected to COM4.

### 4.4 Connection to the Computer

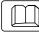

Introduce how EzLogger Pro is connected to the computer.

Steps:

- 1. Insert one end of the network cable into the "NET" port of EzLogger Pro.
- 2. Insert the other end of the cable into the computer's Ethernet port.

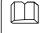

When connecting to the computer, you need to use ProMate commissioning software. Please refer to 5.1 for ProMate software settings.

## 4.5 Connection to the Ripple Control Receiver

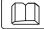

Introduce the functions of Ripple Control Receiver.

In Germany and parts of Europe, power grid companies use ripple control receivers to convert power grid scheduling signals for dry contact transmission, and power stations need to use dry contact

communication method to receive power grid scheduling signals.

DI terminal interface of EzLogger Pro is as follows:

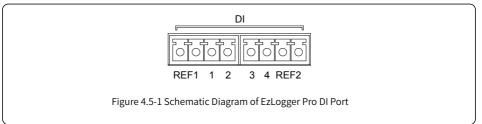

| DI Port | Description                 |
|---------|-----------------------------|
| REF1    | Active power derating       |
| 1       | D_IN1                       |
| 2       | D_IN2                       |
| 3       | D_IN3                       |
| 4       | D_IN4                       |
| REF2    | Reactive power compensation |

The port is defined as follows:

EzLogger Pro is connected to the ripple control receiver as follows:

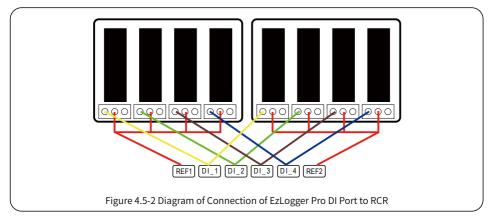

Steps:

- 1. Select a cable of appropriate length, and connect one end of the cable with the ripple control receiver.
- 2. Connect the other end of the cable with the corresponding DI port of EzLogger Pro, and refer to Section 4.2.1 Inverter RS485 communication connection method for detailed connection.

### 4.6 Connection to DRED

#### Introduce the function of DRED.

According to the Australian safety regulations, power grid companies use DRED to convert power grid scheduling signals for dry contact transmission, and power stations need to use dry contact communication method to receive power grid scheduling signals.

EzLogger Pro is connected to DRED or ripple control receiver using the same port, and the port is defined as follows when DRED function is used.

| DI Port | Description |
|---------|-------------|
| REF1    | RefGen      |
| 1       | DRM1/5      |
| 2       | DRM2/6      |
| 3       | DRM3/7      |
| 4       | DRM4/8      |
| REF2    | Com/DRM0    |

When EzLogger Pro is connected to DRED, terminal connection method shall be used.

Steps:

- 1. Select a cable of appropriate length, and connect one end of the cable with DRED.
- 2. Connect the other end of the cable with the DI port of EzLogger Pro; note the definition of the port, and refer to Section 4.2.1 Inverter RS485 communication connection method for detailed connection.

### Chapter V: LAN EzLogger Pro Data Upload and Function Configuration

Introduce LAN EzLogger Pro monitoring data transmission and the configuration method.

### 5.1 How to Use LAN EzLogger Pro

Introduce LAN EzLogger Pro monitoring data transmission.

After EzLogger Pro is connected to the collected data, one should connect EzLogger Pro to the Internet, so that EzLogger Pro can upload the collected data to the server. Dynamic IP (DHCP) is a default function for EzLogger Pro.

If the user's network equipment is available with the dynamic IP (DHCP), such as router, EzLogger Pro can be connected to the Internet in a plug-and-play way simply through direct connection of the NET port of EzLogger Pro to the LAN port of the router and the enabling of the dynamic IP (DHCP) function of the router. The collected Data will be automatically uploaded.

If the network equipment is available with static IP, you will need to switch EzLogger Pro to the static IP mode, then use our ProMate software to change the IP address of EzLogger Pro into the user's desired static IP address, and then connect to the user's Internet, as shown in the figure below. For more information about configuration, the user may refer to the static IP address connection configuration method of ProMate.

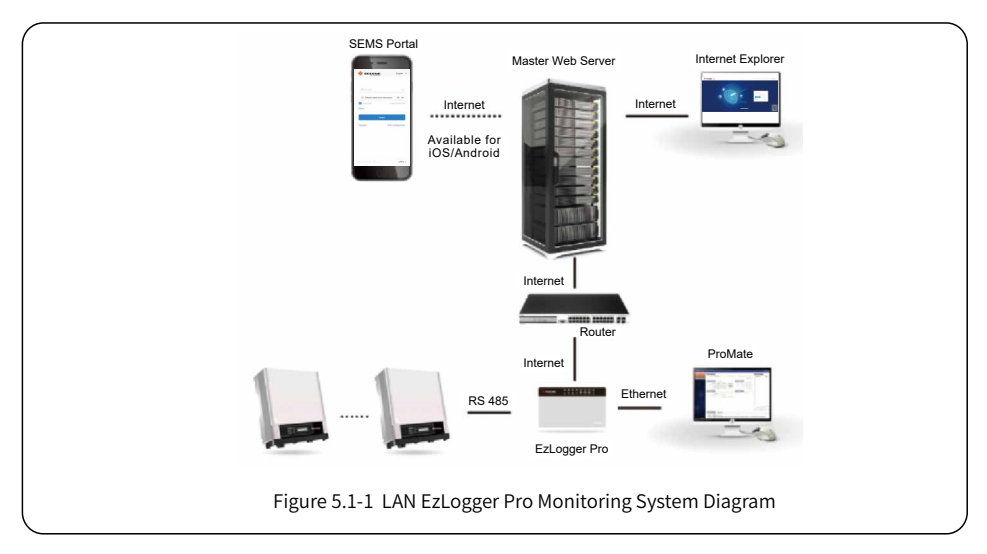

## 5.2 EzLogger Pro Configuration

Introduce how to use ProMate to configure EzLogger Pro.

#### 5.2.1 Connecting ProMate to EzLogger Pro

ProMate software is launched by us for functional configuration of EzLogger Pro, by which we can realize modification to the IP address of EzLogger Pro, quantity setting of connected inverters for port, time setting, sound and light alarm, RCR, DRED enabling configuration, field debugging, etc.

Firstly, the user needs to install "ProMate" software in the computer. Please access to GoodWe official website and search for "ProMate" to download the program and complete the installation.

For connection of ProMate software to EzLogger Pro, the user needs to choose between dynamic IP (DHCP) and static IP, depending on the Internet configuration.

1. How to Assign a Dynamic IP Address to EzLogger Pro:

If the user has a dynamic IP, EzLogger Pro can be connected to the Internet in a plug-and-play way simply through the connection of the NET port of EzLogger Pro to the LAN port of the router with Internet cable. If you need to configure the EzLogger Pro, you should to connect your computer to the router with net cable. Open ProMate and click "Scan" in the ProMate software connection, so as to make the Internet connection successful. Then pull out cables from the computer and connect them to LAN port of the router, as shown in Figure 5.2-1.

| EzLogger Pro        | Ezlogger Pro Info Status Connection Fails SN                                                          | Software Version                                                                                                    | Inverter List                  |        |
|---------------------|----------------------------------------------------------------------------------------------------|----------------------------------------------------------------------------------------------------|--------------------------------|--------|
| GPRS Setting        |                                                                                                    | Set Time                                                                                                    | No. InverterSN                 | Status |
| 🕏 Power Setting     | LAN Configuration                                                                                     | COM Configuration                                                                                                    |                                |        |
| -                   | P 192 . 168 . 1 . 200 Scan                                                                            | COM1 Device Amount                                                                                                    |                                |        |
| Environment Setting | Subnet Mask 255 . 255 . 255 . 0 Connect                                                               | COM2 Device Amount                                                                                                    |                                |        |
| Protocol Setting    | Gateway 192 . 168 . 1 . 254                                                                           | COM3 Device Amount                                                                                                    |                                |        |
|                     | DN5 192 . 168 . 1 . 253                                                                               | Set                                                                                                    |                                |        |
| Dec Setting         | DRED & ARCB                                                                                           | RCR Setting                                                                                                    |                                |        |
|                     | Export Enabl     DRED Enable     Only for Australia and New Zealand                                   | Enable Only for Germany     SCB Configuration                                                                           |                                |        |
| - let               | Total Capacity KW Power Limit KW Set                                                                  |                                                                                                    |                                |        |
|                     |                                                                                                    | Device Count: Box No :                                                                                                  |                                |        |
|                     | Ratio of CT Set Get Data                                                                              | Set Read                                                                                                    |                                |        |
|                     |                                                                                                    | Choose Protocol Custom Modbus                                                                                           |                                |        |
| 24                  |                                                                                                    |                                                                                                    |                                |        |
| TT,                 |                                                                                                    |                                                                                                    |                                |        |
| 6 11 1              |                                                                                                    |                                                                                                    | Online/Offline Amount          |        |
|                     |                                                                                                    |                                                                                                    | Refres                         |        |
| • / / /             |                                                                                                    |                                                                                                    |                                |        |
|                     | Log Info Clear Log                                                                                    |                                                                                                    |                                |        |
|                     | Time Message                                                                                          |                                                                                                    |                                |        |
|                     | 10:50:26 Welcome to use ProMate!<br>10:50:28 EzLogger Pro connection failure! Please reconfirm the IF |                                                                                                    |                                |        |
| 日語 English          | 10:50:28 E2Logger Pro connection failure: Please recontrim the ar<br>11:05:50 Connecting, please wait | ann eiseo ar me comhaite, ig 135' 100' 1'Y (0 <y<52< td=""><td>n ana n + 2007,11 hot, Mease t</td><td>euro</td></y<52<> | n ana n + 2007,11 hot, Mease t | euro   |
|                     |                                                                                                    |                                                                                                    |                                |        |

2. Configuration Method for EzLogger Pro Static IP Address:

If the user has a static IP, it is necessary to switch EzLogger Pro to the static IP mode. That is, press the Reload key for about 10 seconds to reset and restart EzLogger Pro, The LEDs on EzLogger Pro will blink one after another from right to left. After restart, EzLogger Pro will be switched to static IP mode(default IP:192.168.1.200),then modify the computer' s IP address, take WIN7 as an example, the steps are as below. The user can find the methods from the Internet for modifying IP addresses of different computer systems.

(1) Switch EzLogger Pro to static IP, then use cables to connect EzLogger Pro "NET" port to the Ethernet port of the computer.

(2) Turn on the computer, right click on "Network " on the desktop, and click on "Properties" .

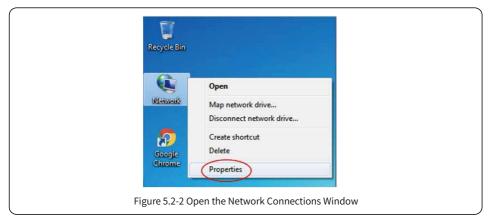

(3) Click on "Change adapter settings" .

|                                                                                                    | ernet   Network and Sharing Center                                                                                                    |
|----------------------------------------------------------------------------------------------------|----------------------------------------------------------------------------------------------------|
| File Edit View Tools Help<br>Control Panel Home<br>Change adapter settings<br>Change adapter settings<br>settings | View your basic network information and set up<br>connections<br>See full map<br>BAOYONOSHUAI goodwe.com.cn<br>(This computer)<br>View your active networks Connect or disconnect |
| See also<br>HomeGroup<br>Internet Options<br>Windows Firewall                                                     | goodwe.com.cn Domain network Access type: Internet Connections: 資本地法規 Change your networking settings                                                                             |
|                                                                                                    | Att Cot up a new connection or network                                                                                                    |

(4) Pop up the local connection dialog box, right-click on "Local Connection" and then click on "Properties".

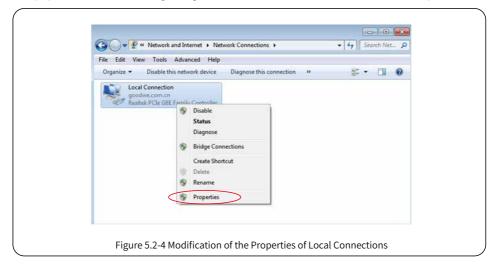

Pop up a dialog box as below:

| Networking                                                                                                    |           |
|----------------------------------------------------------------------------------------------------|-----------|
| Connect using:                                                                                                    |           |
| Realtek PCIe GBE Family Controller                                                                                                    |           |
| This connection uses the following items:                                                                                                    | Configure |
| Clerit for Microsoft Networks     DoS Packet Scheduler     DoS Packet Scheduler     DoS Pac | (6)       |
|                                                                                                    | IK Cancel |

(5) Double click on "Internet Protocol 4 (TCP/IPv4)" to pop up the "Properties" dialog box of "Internet Protocol 4 (TCP/IPv4)", then complete the setting for the dialog box in accordance with the following requirements.

The defaulted IP address for EzLogger Pro is 192.168.1.200. In order to put your computer and EzLogger Pro under the same network segment, you should set the IP address and the default gateway in 192.168.1. XXX network segment ( $1 \le XXX \le 250$  and  $XXX \ne 200$ ). For example:

The user can set the IP address as 192.168.1.100 and the default gateway as 192.168.1.254.

|     |                                                                                                    | ) |
|-----|----------------------------------------------------------------------------------------------------|---|
| Int | nternet Protocol Version 4 (TCP/IPv4) Properties                                                                                                    |   |
|     | General                                                                                                    |   |
|     | You can get JP sattings assigned automatically if your network supports<br>this capability. Otherwise, you need to ask your network administrator<br>for the appropriate IP sattings. |   |
|     | Obtain an IP address automatically                                                                                                    |   |
|     | Use the following IP address:                                                                                                    |   |
|     | IP address: 192.168.1.100                                                                                                    |   |
|     | Subnet mask: 255 . 255 . 255 . 0                                                                                                    |   |
|     | Default gateway: 192 . 168 . 1 . 254                                                                                                    |   |
|     | Obtain DNS server address automatically Use the following DNS server addresses:                                                                                                    |   |
|     | Preferred DNS server:                                                                                                    |   |
|     | Alternate DNS server:                                                                                                    |   |
|     | Valdete settings upon exit Advanced                                                                                                    |   |
|     | OK Cancel                                                                                                    |   |
|     |                                                                                                    |   |
| Fig | ure 5.2-6 Modification of the IP Address                                                                                                    |   |

Click "Connect" button in ProMate to connect ProMate to EzLogger Pro, and the system will indicate "The connection is successful", as shown in Figure 5.2-7.

| EzLogger Pro                            | Ezlogger Pro Info                                                                                                    |                                                                                                    | Inverter List                      |        |
|-----------------------------------------|----------------------------------------------------------------------------------------------------|----------------------------------------------------------------------------------------------------|------------------------------------|--------|
|                                         | Status Connection Fails SN                                                                                                    | Software Version                                                                                                    | No. InverterSN                     | Status |
| GPRS Setting                            | l                                                                                                    | Set Time                                                                                                    |                                    |        |
| 💋 Power Setting                         | LAN Configuration DHCP Enable                                                                                                    | COM Configuration                                                                                                    |                                    |        |
| <ul> <li>Environment Setting</li> </ul> | IP         192         168         1         200         Scan           Subnet Mask         255         255         0         0         0         0 | COM1 Device Amount COM2 Device Amount                                                                                   |                                    |        |
|                                         | Gatoway 192 . 168 . 1 . 254                                                                                                    | COM2 Device Amount                                                                                                    |                                    |        |
| Protocol Setting                        | DN5 192 . 168 . 1 . 253                                                                                                    | Set                                                                                                    |                                    |        |
| 💭 PLC Setting                           | DRED & ARCB                                                                                                    | RCR Setting                                                                                                    |                                    |        |
|                                         | Export Enabl     DRED Enable     Only for Australia and New Zealand                                                                                 | SCB Configuration                                                                                                    |                                    |        |
|                                         | Total Capacity KW Power Limit KW Set                                                                                                    | Device Count: Box No:                                                                                                   |                                    |        |
|                                         | Ratio of CT Set Get Data                                                                                                    | Set Read                                                                                                    |                                    |        |
|                                         |                                                                                                    | Choose Protocol Custom Modbus                                                                                           |                                    |        |
| 24                                      |                                                                                                    |                                                                                                    |                                    |        |
| 11                                      |                                                                                                    |                                                                                                    |                                    |        |
| $\downarrow$ $   / $                    |                                                                                                    |                                                                                                    | Online/Offline Amount              |        |
|                                         |                                                                                                    |                                                                                                    | Refresh                            |        |
| •///                                    | Log Info                                                                                                    |                                                                                                    |                                    |        |
|                                         | Time Message                                                                                                    |                                                                                                    |                                    |        |
|                                         | 10:50:26 Welcome to use ProMate!                                                                                                    |                                                                                                    |                                    |        |
| 日語 English                              | 10:50:28 EzLogger Pro connection failure! Please reconfirm the IP<br>11:05:50 Connecting, please wait                                               | addresses of the computer is 192.168.1.X (0 <x<25-< td=""><td>4 and X≠200),if not,Please set it!</td><td></td></x<25-<> | 4 and X≠200),if not,Please set it! |        |
|                                         |                                                                                                    |                                                                                                    |                                    |        |

(6) Modification to the IP address of EzLogger Pro.

For example:

The user can adopt the required configuration after connecting ProMate software to EzLogger Pro.

In static IP mode, the user can configure IP address, subnet mask, gateway and DNS that can be accessed to Internet as required, as shown in Figure 5.2-8.

 The User's IP Address
 192.168.1.101
 The User's Gateway
 192.168.1.254

 The User's Subnet Mask
 255.255.255.0
 The User's DNS
 208.67.222.222

Put the above data into LAN configuration, and then click the "Set" button to complete the set. Now IP address of EzLogger Pro has been modified as the configuration as required by the user, and physical connection between EzLogger Pro and ProMate can be disconnected after the configuration is completed. Then the Internet will be available just by plugging Ethernet cable into EzLogger Pro.

| 💾 EzLogger Pro                          | Eztogger Pro Info Status Connection Succeeds SN 26000REG196 | R0024 Software Version V1.12  | Inverter List         |        |
|-----------------------------------------|-------------------------------------------------------------|-------------------------------|-----------------------|--------|
| GPRS Setting                            | Sand Jan Jan Jan Jan Jan Jan Jan Jan Jan Jan                | Set Time                      | No. InverterSN        | Status |
| & Power Setting                         | LAN Configure DHCP Enable                                   | COM Configuration             |                       |        |
|                                         | 192 . 168 . 1 . 101 Scan                                    | COM1 Device Amount            |                       |        |
| <ul> <li>Environment Setting</li> </ul> | Subnet Mask 255 . 255 . 0                                   | COM2 Device Amount            |                       |        |
| Protocol Setting                        | Gateway 192 . 168 . 1 . 254<br>DNS 208 . 67 . 222 . 222     | COM3 Device Amount Set        |                       |        |
| 💭 PLC Setting                           | DRED & ARCB                                                 | RCR Setting                   |                       |        |
|                                         | Export Enabl DRED Enable Only for Australia and New Zealand | SCB Configuration             |                       |        |
|                                         | Total Capadity KW Power Limit KW Set                        |                               |                       |        |
| T.                                      | Ratio of CT Set Get Data                                    | Device Count: Box No:         |                       |        |
|                                         |                                                             | Choose Protocol Custom Modbus |                       |        |
| NR OK                                   |                                                             |                               |                       |        |
|                                         |                                                             |                               |                       |        |
| LI I                                    |                                                             |                               | Online/Offline Amount |        |
| / II /                                  |                                                             |                               |                       |        |
| •///                                    |                                                             |                               | Refresh               |        |
|                                         | Log Info Clear Log                                          |                               |                       |        |
|                                         | Time Message                                                |                               |                       |        |
|                                         |                                                             |                               |                       |        |
| 日語 English                              |                                                             |                               |                       |        |
|                                         |                                                             |                               |                       |        |

(7) After the configuration is completed, the user can pull out the cable which connected to Ethernet port of the computer, and then insert it into the router. At the same time, the user shall restore the IP address and other parameters of the computer to default settings. To change EzLogger Pro back to use dynamic IP, please long press RELOAD button for around 4 seconds. An ordinal LEDs blinking from left to right indicates EzLogger Pro is rebooting, after which, dynamic IP is set successfully.

#### 5.2.2 Quantity Configuration for Inverter Communication Port

Terminal configuration is used for setting EzLogger Pro 's COM1,COM2,COM3 ports which the quantity of inverters connecting,assume port 1(corresponding communication port COM1) connecting the quantity of inverters is 7,then check port 1,the quantity settings is 7,click on "Set" button to finish the configuration. As picture 5.2-9.

| 😑 EzLogger Pro                          | Exclosurer Pro Info           Status         Connection Succeeds         SN         26000REG196R0024         Software Version         V1.12 | Inverter List         |
|-----------------------------------------|----------------------------------------------------------------------------------------------------|-----------------------|
| GPRS Setting                            | Status Connection soccards SN 25000/CEG (3010/07/ S010/07/ Person V1.12                                                                     | No. InverterSN Sta    |
| & Power Setting                         | LAN Configuration E DHCP Enable COM Configuration                                                                                           |                       |
| -                                       | IP 192 . 168 . 1 . 101 Scan Scan COM1 Device Amount                                                                                         |                       |
| <ul> <li>Environment Setting</li> </ul> | Subnet Mask 255 , 255 , 255 , 0 Connect COM2 Device Amount                                                                                  |                       |
| Protocol Setting                        | Gateway 192 . 168 . 1 . 254<br>DNS 208 . 67 . 222 . 222                                                                                     |                       |
| DIC Setting                             | DRED & ARCB RCR Setting                                                                                                    |                       |
|                                         | Export Enable Only for Australia and New Zealand Enable Only for Germany                                                                    | $\square$             |
| Ske                                     | Total Capadity KW Power Limit KW Set Device Count: Box No :                                                                                 |                       |
|                                         | Ratio of CT Set Get Data Set Read                                                                                                    |                       |
|                                         | Choose Protocol Custom Mod                                                                                                    | 205                   |
|                                         |                                                                                                    |                       |
| -Fr                                     |                                                                                                    |                       |
| 611/                                    |                                                                                                    | Online/Offline Amount |
|                                         |                                                                                                    | Refresh               |
|                                         | Log Info Cear Log                                                                                                    | (                     |
|                                         | Time Message                                                                                                    |                       |
|                                         | 11:36:36 Connecting, please wait                                                                                                    |                       |
| 日語 English                              | 11:36:42 Close RCR Function Successfully!                                                                                                   | -                     |
|                                         |                                                                                                    | •                     |

Please set the quantity of devices of each port according to the quantity of inverters actually connected. Upon the completion of setting, the user can check the actual communication status of inverter from the LED indicator of EzLogger Pro (see Section 2.3 LED Indicator).

#### 5.2.3 Time Setting

Time setting will synchronize the time of EzLogger Pro and inverter and the time of synchronization server. Click on "Set Time" to pop up the following dialog box, as shown in the figure below. Then click on "OK" after setting the time, as shown in Figure 5.2–10 and Figure 5.2-11.

| EzLagger Pro                                                                                                    | Etiooger Pro Info Status Connection Successis SN 26000EEE09640024 Software Version VI.12 No. DriverterSN Status                                                                                                    |
|----------------------------------------------------------------------------------------------------|----------------------------------------------------------------------------------------------------|
| GPRS Setting     Forest Setting     Setting     Setting     Protect Setting     Protect Setting     Protect Setting     Protect Setting     Protect Setting | LAN Configuration     DHCP Enable       LAN Configuration     DHCP Enable       Submet Havak     255 - 255 - 0       Submet Havak     255 - 255 - 0       Context     COMA Configuration       Difference     Context       Difference     Context       Dif                                                                                                    |
|                                                                                                    | CollectOffice Amount Cear Log Collect Log Time Message Time Message Ti |

| Set Time                |                |
|-------------------------|----------------|
| 2016-11-03 09:24:04     | *<br>*         |
| OK                      | Cancel         |
| Figure 5.2-11 Time sett | ing Dialog Box |

#### 5.2.4 Field Debugging

ProMate can also be applied to field installation and debugging. After installation is completed, click on "Refresh" to show whether the inverter is online or not. If the system prompts "off line", please check whether the connection cable has any problem, and then timely solve the problems till the system shows that all the inverter are "on line". It should be noted that it takes time to get the inverter status due to communication rate problems, as shown in Figure 5.2-12.

| Clagger Pro<br>CFRS Setting<br>CFRS Setting<br>Content Setting<br>Content Setting<br>Protocol Setting<br>CP Protocol Setting<br>CP Protocol Setting | State         Connection Succession         SN         20000600 (1994)           Mill Conflocation         DMCP Enable         Image: Sn         So         So           Mill Conflocation         DMCP Enable         Image: Sn         So         So         So           Submet Mark         225         225         235         .0         Connect         Connect           Submet Mark         225         225         .222         .022         Example         Example         Example         Example         Connect         So         .0         Connect         So         .0         .0         .0         .0         .0         .0         .0         .0         .0         .0         .0         .0         .0         .0         .0         .0         .0         .0         .0         .0         .0         .0         .0         .0         .0         .0         .0         .0         .0         .0         .0         .0         .0         .0         .0         .0         .0         .0         .0         .0         .0         .0         .0         .0         .0         .0         .0         .0         .0         .0         .0         .0         .0         .0< | Software Version V1.12     Set Time      COM Configuration      COM Configuration      COM Device Amount      COM Device Amount      COM Device Amount      Software      Software | Over ter List         Status           2         0         Inverter SN         Status           0.1         90-4004712.000980         Office         02           0.2         90-4004712.00048003         Office         01 |
|----------------------------------------------------------------------------------------------------|----------------------------------------------------------------------------------------------------|----------------------------------------------------------------------------------------------------|----------------------------------------------------------------------------------------------------|
| 日涯 English                                                                                                    | Log Sn/6         Clear Log           Tite         Message           155127         Str. 2015           1551245         Set Inverter Statue Las Successfully!           4                                                                                                    | π                                                                                                    | Crinc/Office Amount 10/2<br>Rafreah                                                                                                    |

#### 5.2.5 DRED setting

DRED function can control the inverter's generated power according to power grid control signal,only apply to Australia and New Zealand.Before start using DRED function, it will have to connect electricity meter well first and set inverter's safety country, then set installation capacity and CT current ratio.etc parameters.Below instructions are installation capacity and CT current ratio:

1. Installation capacity:The inverter's sum of rated generate electricity,such as there are 2 pieces of 10KW inverters on site,then the installation capacity is to set 20KW, calculate method is 2\*10KW.

2. CT current ratio:Current transformer labeled input and output current ratio.For example,labeled ratio was 200/5,then CT current ratio setting is 40. Click "Start Using DRED" button after setting finished to achieve the configuration.As picture 5.2-13 showed.

| EzLogger Pro                            | EzLogger Pro Info                                              |                               | Inverter List                                              |
|-----------------------------------------|----------------------------------------------------------------|-------------------------------|------------------------------------------------------------|
|                                         | Status Connection Fails SN                                     | Software Version              | No. InverterSN Status                                      |
| GPRS Setting                            |                                                                | Set Time                      | 01 9040KMTJ20109998 Offline<br>02 9040KMTJ20CW8003 Offline |
| 💤 Power Setting                         | LAN Configuration DHCP Enable                                  | COM Configuration             | 02 9040MH 320CW8003 Omine                                  |
|                                         | IP 192 . 168 . 1 . 100 Scan                                    | COM1 Device Amount            |                                                            |
| <ul> <li>Environment Setting</li> </ul> | Subnet Mask 255 . 255 . 255 . 0<br>Gateway 192 . 168 . 1 . 254 | COM2 Device Amount            |                                                            |
| Protocol Setting                        | Gateway 192 . 168 . 1 . 254<br>DNS 208 . 67 . 222 . 222        | COM3 Device Amount            |                                                            |
| III PLC Setting                         | DRED & ARGB                                                    | RCR Setting                   |                                                            |
|                                         | Export Enal M DRED Enable Only for Australia and New Zealand   | Enable Only for Germany       |                                                            |
|                                         | Total Capacity KW Power Limit KW Set                           | SCB Configuration             |                                                            |
|                                         |                                                                | Device Count: Box No :        |                                                            |
|                                         | Ratio of CT Set Get Data                                       | Set Read                      |                                                            |
|                                         |                                                                | Choose Protocol Custom Modbus |                                                            |
|                                         |                                                                |                               |                                                            |
| TT                                      |                                                                |                               |                                                            |
| 611/                                    |                                                                |                               | Online/Offline Amount 0/2                                  |
|                                         |                                                                |                               | Refresh                                                    |
|                                         | Log Info                                                       |                               |                                                            |
|                                         | Time Message                                                   |                               |                                                            |
|                                         | 16:01:24 Scan Successfully! IP = 192.168.1.100! Connecting,pl  | case wait                     |                                                            |
| 日語 English                              | 16:01:35 Connecting, please wait                               |                               | •                                                          |
| 日語 English                              | 4                                                              | m                             | •                                                          |

After start using successfully, the "Refresh" column will display.

| EzLogger Pro        | Ett opger Pro Into                                                                                                    | Inverter List                                                                                                    |
|---------------------|----------------------------------------------------------------------------------------------------|----------------------------------------------------------------------------------------------------|
| GPRS Setting        | Status Connection Soccards SN 26000RES195R0024 Software Version V1.12<br>Set Time                                                                                                    | No.         InvertorSN         Status           01         90490/MT320109998         Offine           02         99490/MT320CW8033         Offine |
| 💤 Power Setting     | Parameter Set                                                                                                    | 02 904001320CW0003 Office                                                                                                    |
| Environment Setting | Brwiroment monitoring RTU Address Mode Chosen: Centralize 💌<br>Number of environment register Read Function                                                                                                    |                                                                                                    |
| Protocol Setting    | Enable Address Resolution Enable Address Resolution                                                                                                    |                                                                                                    |
| 💭 PLC Setting       | Wind Speed:                                                                                                    |                                                                                                    |
|                     | Web Costen         Image: Second Second | 1                                                                                                    |
|                     | Wind Speed.         0.0         m/s         Assessible         0.0         *C         Wind Direction:         0         *           Redelation:         0         w/m2         homorranmer         0.0         *C         Used accomutated         0.000         MJm2           redelation:         0         w/m2         homorranmer         0.0         *C         Used accomutated         0.000         MJm2                                                                                                    | Online/Offline Amount 0/2<br>Redireah                                                                                                    |
| <11/2               | Log Info Oear Log                                                                                                    |                                                                                                    |
| 日 i 語 English       | Time         Message           16:01:02         Cct real time environmental monitoring parameter Successfullyri           16:01:02         Cct real time environmental monitoring parameter Successfullyri           1         III                                                                                                    |                                                                                                    |

Meter power means: The electricity meter measure the grid power, display positive value means the user sell electricity power value, display negative value means the user buy electricity power value. Inverters power means: All of the inverters' sum of generate electricity power value. Load power means: Load consumption power.

When start using DRED function , if EzLogger Pro detects inverter had earth fault, then it will trigger sound-light alarm function: buzzer will ring for 1 minute, and RUN LED will be lighting for 1 minute. After 1 minute, the alarm will stop and keep on detecting every 30 minutes until fault disappearing.

#### 5.2.6 RCR setting

RCR function only apply to Germany. If the customer needs to start using RCR function, please set inverter's safety country first, then check "Enable" to enable RCR function. As picture 5.2-15.

| Ellager Pre     State Connection Succession     Succession     Succession | Inverter List                                                                                                    |
|----------------------------------------------------------------------------------------------------|----------------------------------------------------------------------------------------------------|
| Bate Formatin Assembly         Bit Storey         Bit Storey         Bit Storey         Bit Storey         Bit Storey           \$ Annotation         Bit Storey         Bit Storey         Bi                                                                                                    | Box         Janvertin-XI         Labas           02         9400/F1220/H1003         Office           02         9400/F1220/H1003         Office |
| trig utili<br>Tria Naussa<br>Tala Jacob for the conformation connects Seccentified                                                                                                    | Online/Offline Ansunt   0/2<br>Rudicali                                                                                                    |
| 1.3.         English         [36:33:39] Open RGR Function Excessfully (Grifs for Commany)           c         11                                                                                                    |                                                                                                    |

## 5.3 Program Upgrade

Introduction to local and remote upgrade method of EzLogger Pro.

#### 5.3.1 Upgrade EzLogger Pro

(1) Local Upgrade: Put the bin files required by upgrade in the root directory of U disk (please use the U disk with 2.0 port, FAT32 format ), insert the USB flash disk in to the USB port of EzLogger Pro, cut off the electricity to EzLogger Pro and then repower it, so as to enable automatic update of the program.

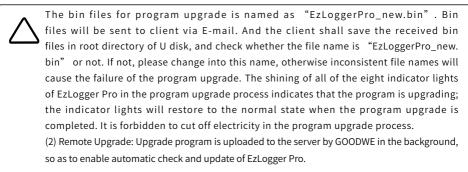

## **Chapter VI : Website Monitoring**

Introduce the registration, setting and monitoring methods for website monitoring.

## 6.1 Register A New User and Add A Power Station

The data acquisition terminal operates data via RS485 inverter acquisition. The data is uploaded to the server via Ethernet, and the user can log onto the monitoring platform to browse data and operating state information, and the monitoring platform website is <u>https://www.semsportal.com/Home/Login</u>. The following describes how to register and add power station information when the user logs on for the first time. Step 1: Open the browser, then visit <u>https://www.semsportal.com/Home/Login</u>, and you can enter GOODWE

monitoring platform homepage. Click **Languange-English** to select language. Then log in using the account of the administrator or installer.

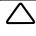

Log in use adiminstrator's account or installer's account created by upper level organization, like by dealers. Refer to **SEMS Portal User Manual** if you want to creat an organization or an account.

Step 2 : Create a PV plant , Select Management > Plants. Click Create.

| Count:         Count           Ensal:         Count           Value:         Count           Ensal:         Count           Ensal:         Count           Ensal:         Count           Passe add select information:         Count           Passe add select information:         Count                                                                                                    |
|----------------------------------------------------------------------------------------------------|
| Please add power information  Vinitor :  Evail  Please add yrintor information.                                                                                                    |
| <ul> <li>Vider : Add</li> <li>Eval Operation</li> </ul>                                                                                                    |
| Emil Operation<br>Please and visitor information.                                                                                                    |
| Please add visitor information.                                                                                                    |
|                                                                                                    |
| Pint Infe :                                                                                                    |
|                                                                                                    |
| +                                                                                                    |
| *Varet Name         C10016607v plav0677                                                                                                    |
| Classification Reidential V Distributor code 01001/6607 Keep It empty if you don't know the Installer's code                                                                                                    |
| "Profit Rulo         0.22         UED/W/h         Amount of solar panels         0                                                                                                    |
| "Location Location Map                                                                                                    |
| Deteiled Address Enable / Cotable Creation Date (* 0111.2021                                                                                                    |
| Plant Profile. Distributed PV power plant memory to the operation mode of "construction and operation at the user's alte or neweby, and<br>implementation of "self-sea, excess power to grid, namery consumption and power grid alguithement" on the user side<br>and in the distribution network system. The distribution of the characteristic of the characteristic and<br>alguited. Distribution network systems representation to blant the principle of alguithement finalities are being<br>efforts. I constraints and principal efforts and the principle of alguithement finalities are being<br>efforts. I constraints and principal efforts and the principle of alguithement of the search and highly<br>efforts. I constraints and principal efforts and the principal efforts and the principal efforts and the principal efforts and the principal efforts and the principal efforts and the principal efforts and the principal efforts. The principal efforts are also<br>not easy to diamage, maintenance is simple, especially stabilited for use in unstrained conditions. Obtaining any environs the principal efforts are<br>used as the policitation principal efforts and the principal efforts and the principal efforts and<br>the efforts. Distributed principal efforts are been principal efforts and the principal efforts and<br>used as the policitation principal hashes of the advectimes instrained for demonstrained. Obtaining any environs that<br>benefits. Distributed principal hashes of the advectimes and principal efforts and the principal efforts and<br>used as the botain demonstrained principal hashes of the advectimes and the principal efforts and<br>used as the policy demonstrained principal hashes and the principal efforts and<br>used and the policy demonstrained principal hashes and the policy demonstrained based to<br>environs. The policy demonstrained principal hashes and the policy demonstrained principal hashes and the policy demonstrained hashes and the policy demonstrained hashes and the policy demonstrained hashes and the policy demonstrained hashes and the polic |
| Canad                                                                                                    |

Step 3 : Add an EzLogger Pro in the PV plant。Click Management > Plants, select the corresponding PV plant and click Device Management.

| Inverter Replacement History |                 | New Device                                                |             |                             |
|------------------------------|-----------------|-----------------------------------------------------------|-------------|-----------------------------|
|                              | Nam             | Please enter the device name                              |             |                             |
| Status Name                  | SN SN CheckCode | Please enter the S/N number<br>Please enter the Checkcode | Data Logger | Operation                   |
|                              |                 | ncel                                                      | Previous    | 1 Next Jump to 1 Page Subre |

## 6.2 Check the PV Plant

Check the power generation status and equipment information via SEMS Portal after adding the equipment to the monitoring platform.

- Step 1 : Enter <u>https://www.semsportal.com/Home/Login</u> , and log in using administrator/installers/guest account.
- Step 2 : Click the plant name as figure 6.2-1 below.

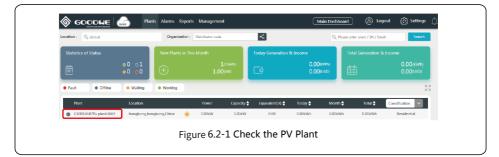

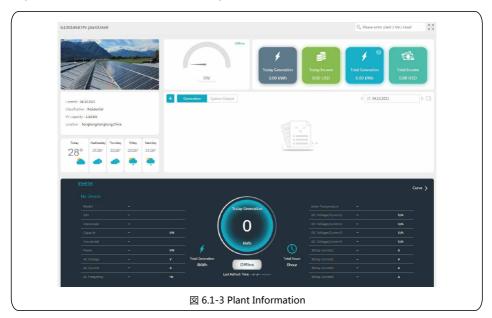

Step 3 : Check the detailed information of the plant.

# Chapter VII : Technical Specifications

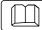

Introduce the technical indicators of EzLogger Pro.

#### Communication management

| Communication             | Inverter communication | 3 x RS485                                                                       |
|---------------------------|------------------------|---------------------------------------------------------------------------------|
| Communication             | PC communication       | 10/100M Ethernet                                                                |
| Number of managed devices | RS485                  | 60 (The number of devices connected to a single RS485 port shall not exceed 20) |
| Communication             | RS485                  | 1000m (shielded twisted pair wire shall be used)                                |
| distance                  | Ethernet               | 100m                                                                            |

#### General parameters

| General<br>parameters | Power adapter                       | Input: 100 ~ 240Vac, 50/60Hz, Output: 12Vdc 1.0A/1.5A |  |  |
|-----------------------|-------------------------------------|-------------------------------------------------------|--|--|
|                       | Power consumption                   | General 3W, maximum 6W                                |  |  |
|                       | Storage capacity                    | 16MB, expandable to 8GB through an optional SD card   |  |  |
|                       | Dimensions (L * W * H)              | 190*118*37mm                                          |  |  |
|                       | Weight                              | 500g                                                  |  |  |
|                       | Operating temperature               | -20°C ~ +60°C                                         |  |  |
|                       | Relative humidity (no condensation) | 5% ~ 95%                                              |  |  |
|                       | IP rating                           | IP20                                                  |  |  |
|                       | Installation method                 | Wall mounting, table surface mounting, rail mounting  |  |  |
|                       | Display                             | 8 LED indicators                                      |  |  |

# Chapter VIII : Certification and Warranty

## 8.1 Certification Mark

CE

## 8.2 Warranty Certificate

The users shall keep the product warranty card and purchase invoice properly in the product warranty period, and also keep the product nameplate legible; otherwise, GoodWe is entitled to refuse to provide quality warranty.

## 8.3 Warranty Conditions

On the premise that the product is used according to GoodWe User Manual, if any product failure occurs within the warranty period due to quality problems, GoodWe provides the following three ways of warranty according to the actual circumstances:

- 1. Return the product to the factory for maintenance.
- 2. On-site maintenance.
- 3. Product replacement (For discontinued products, it is allowed to replace with the product of equivalent value).

## 8.4 Disclaimer

The following circumstances are not covered by the warranty:

- Product or parts have been beyond the warranty period (unless both Parties have signed an agreement for extension of warranty service). Failures or damage caused due to operation in violation of the product manual or relevant installation and maintenance requirements, unsuitable operating environment, improper storage, misuse, etc.
- 2. Damage caused due to insufficient ventilation. Failure or damage caused due to installation, repair, alteration or disassembly by any person other than GoodWe or the agents and personnel designated by GoodWe.
- 3. Failure or damage caused due to unforeseen factors, man-induced factors, force majeure or other similar reasons, and other failures or damage not due to GoodWe product quality problems.

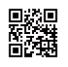

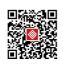

Company Website

Company WeChat

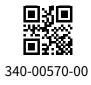

#### GOODWE (China)

No. 90 Zijin Rd., New District, Suzhou, China 215001 Tel: +86(0)512 6958 2201 sales@goodwe.com service@goodwe.com <u>GOODWE (Netherlands)</u>

sales@goodwe.com.cn service.nl@goodwe.com.cn

#### GOODWE (Australia)

sales@goodwe.com.cn service.au@goodwe.com.cr

#### GOODWE (United Kingdom)

enquiries@goodwe.co.uk service@goodwe.co.uk

Note: The above contact details are subject to change without notice. Please visit our company's official website www.goodwe.com.cn for details.